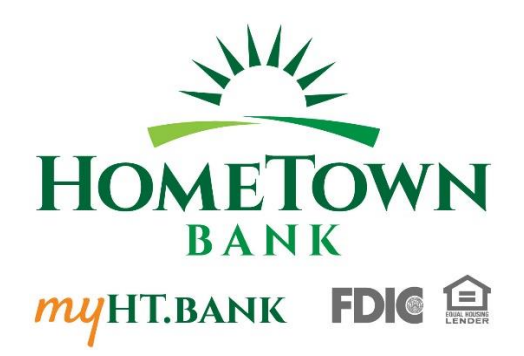

## Welcome to HomeTown Bank's Secure E-mail!

**Why use the HomeTown Bank secure email center?** Information sent through email has a risk of being intercepted by people that it was not intended. Any confidential information such as account numbers or social security numbers should ONLY be transmitted by a secure method. We want to help you protect your identity and your money from fraud by providing this service.

# **User Guide**

To access the secure email message center, click the "Secure Email" link on the **myHT**.bank main web page. Select whether you are a first time user of the HomeTown Bank's secure email center or whether you are a returning user on the screen that loads for you.

### **FOR NEW USERS:**

This is the screen that you will see…

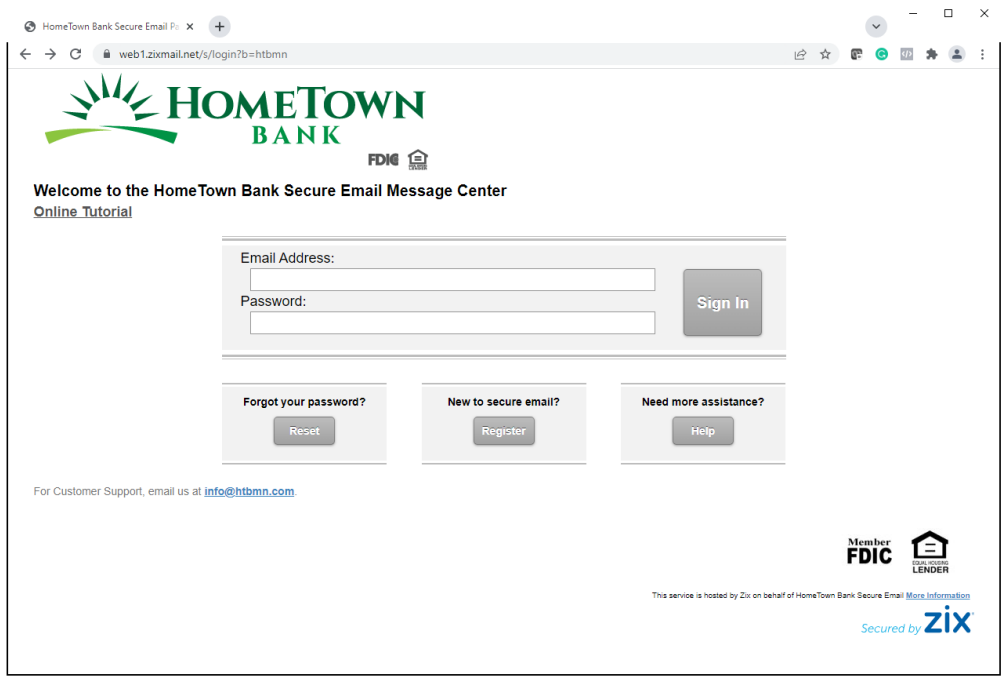

Enter your email address and create a password. You will need to confirm your password by entering it a second time. Once you have completed the information, click the "Register" button.

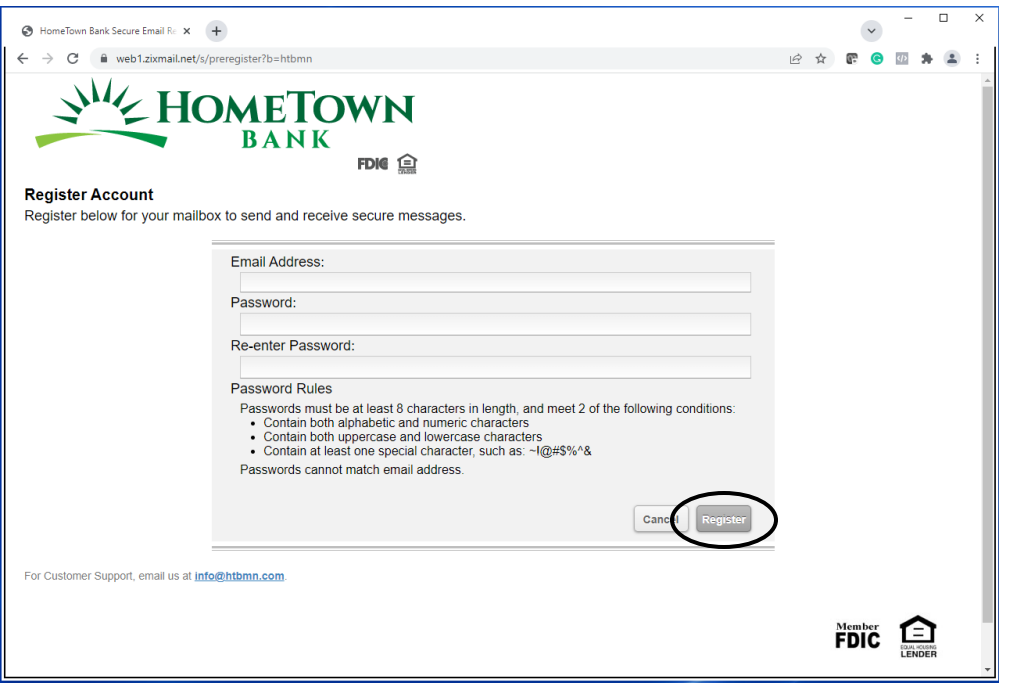

You will be asked for this password every time you need to send a secure email using the HomeTown Bank secure email center – make sure you remember it or write it down in a secure place.

After you click "Submit Password", the screen will show an "Account Change Confirmation" screen lets you know that a confirmation message has been sent to your email Inbox.

At this time, go to your email inbox and retrieve the message – the Sender will be shown as [htbmn.notification@zixmessagecenter.com](mailto:htbmn.notification@zixmessagecenter.com) with the subject line of "Secure Email Notification". *Please add this domain (zixmessagecenter.com) to your spam filter to ensure that you receive all replies!*

The message in your email inbox will contain one link to either activate or decline your new password.

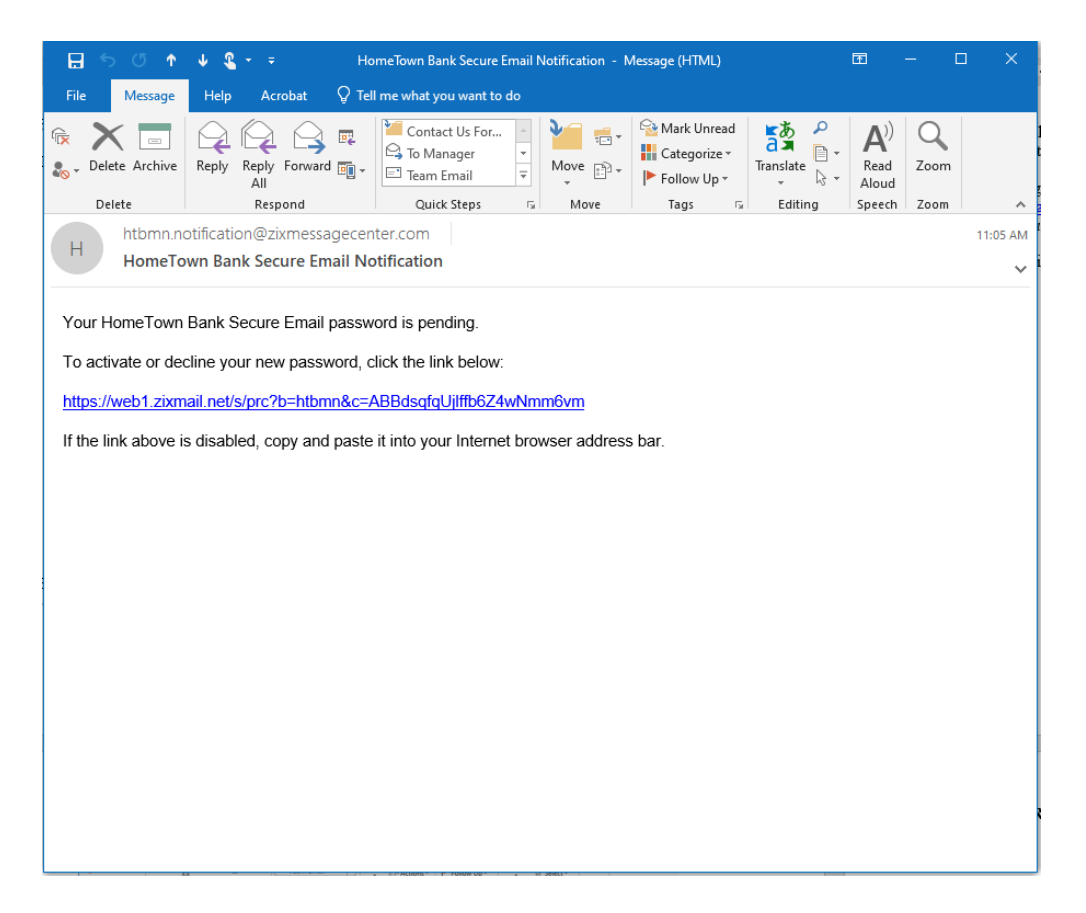

Once you click on the link, a screen will appear with two options to either ACTIVATE or DECLINE your new password.

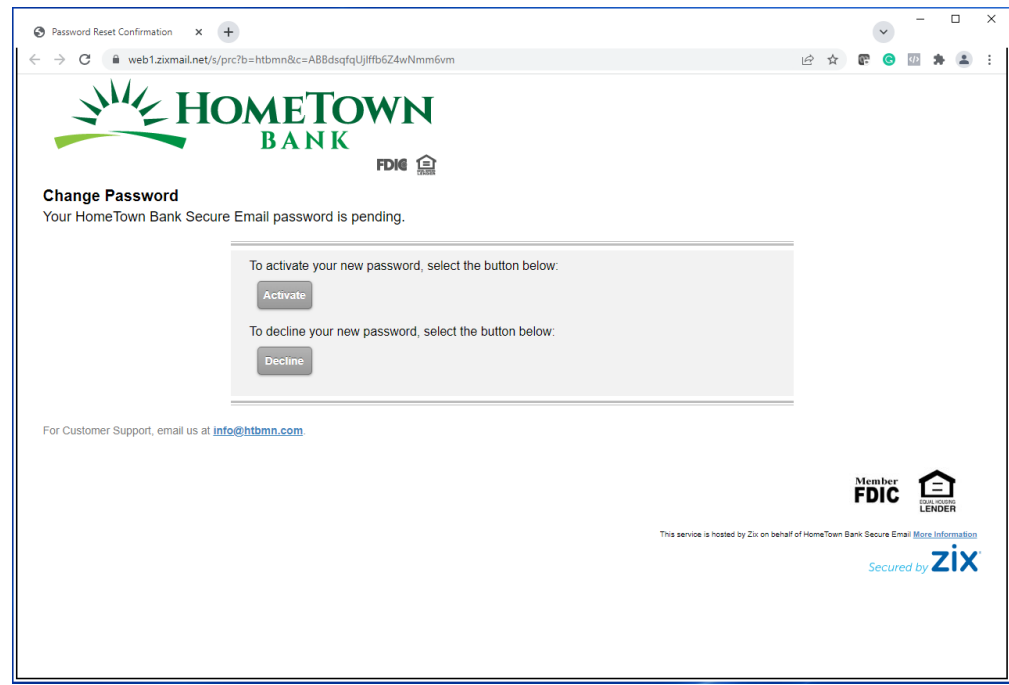

Once you ACTIVATE your new password, a screen will appear where you can CONTINUE.

#### **FOR RETURNING USERS:**

Sign on using the email address and password you have previously registered.

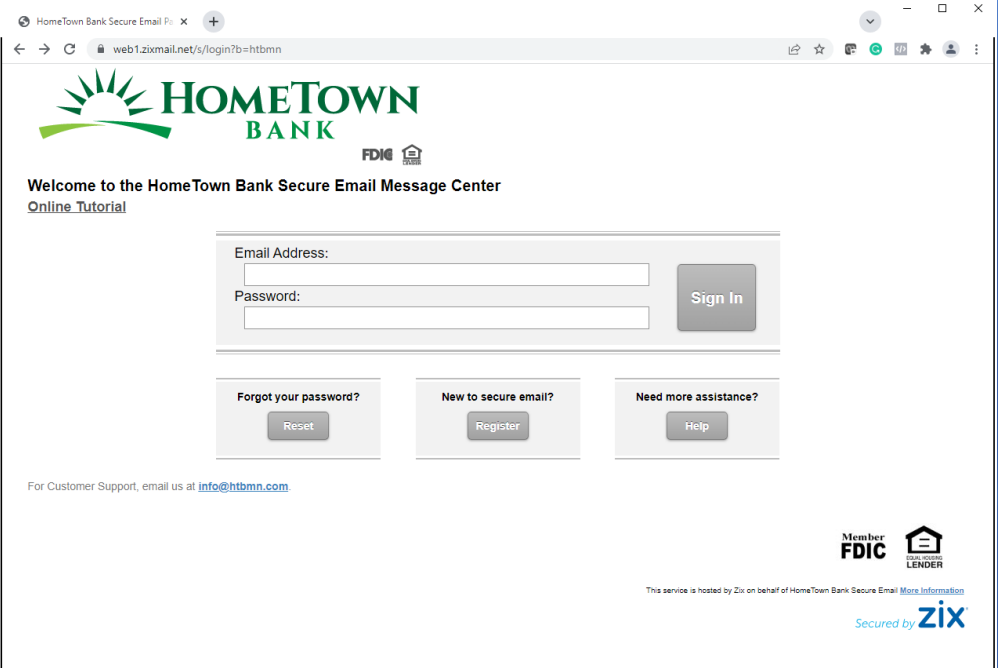

After you have logged in, you will see your "Inbox" tab. Any emails that you have received will be displayed on this tab. You can read and delete any of your received messages.

### **All messages sent to your inbox will expire and be deleted if they have not been read within 14 days of being sent.**

If a sent message has not been read 5 days after you have received it, a reminder notification will be sent letting you know that the message is still waiting. This is a one-time only reminder and after the message expires it cannot be retrieved by either you or the sender.

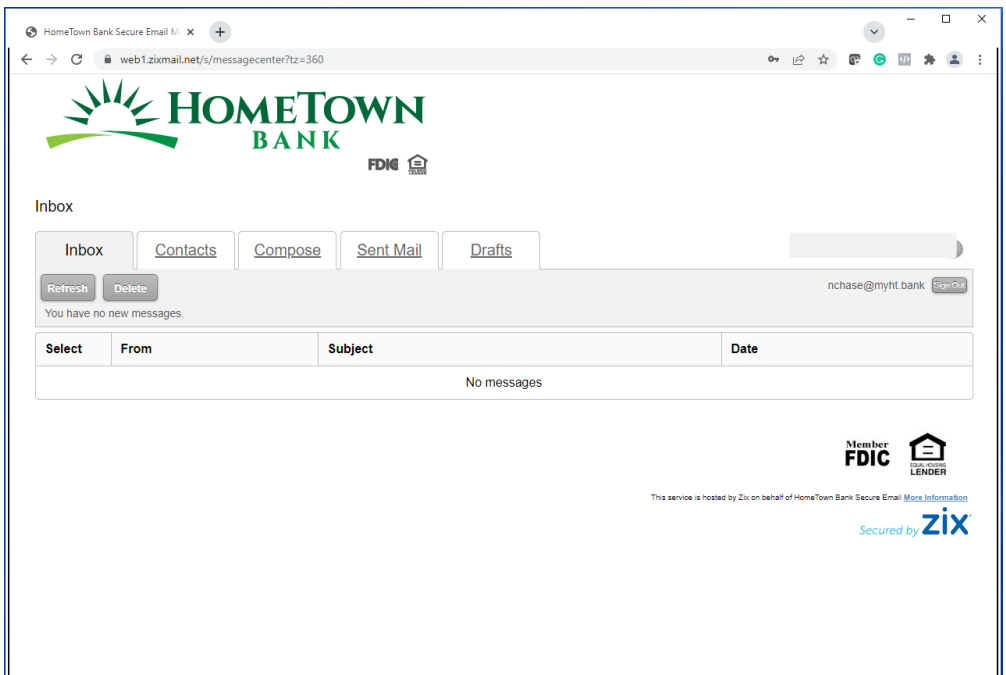

#### **ADDITIONAL INFORMATION ABOUT HOMETOWN BANK'S SECURE EMAIL CENTER**

Within the "Contacts" tab, a contact list can be maintained to those email addresses that you use frequently with the secure email center.

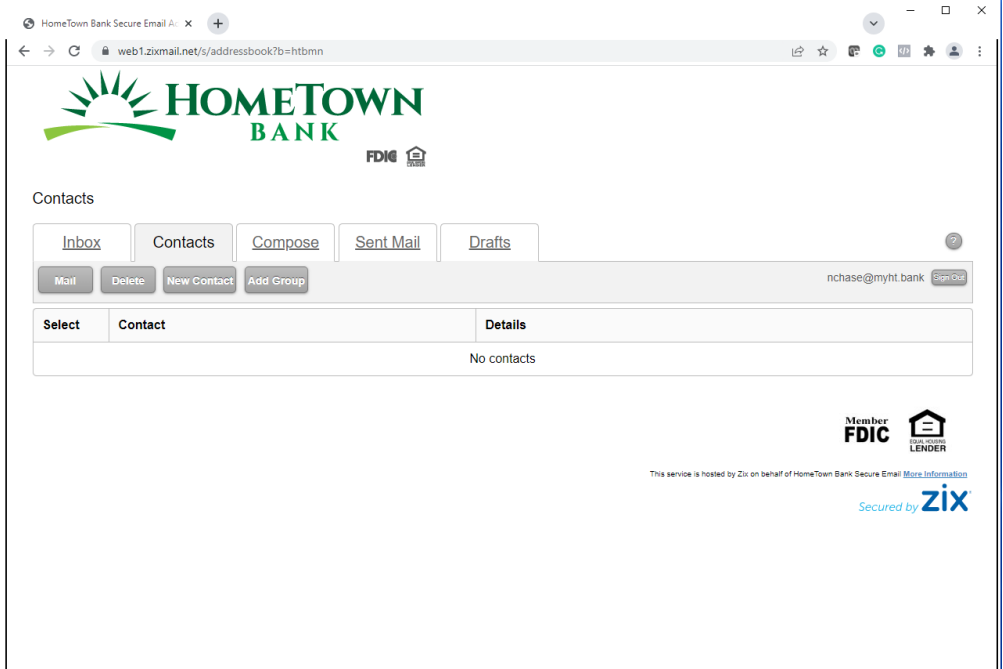

You can click on the "Compose" tab to create new messages. Once you have entered the message, you can send it or save it as a draft for a later time. You can upload attachments to your message so that they are also sent securely. You can attach up to 10 files, but the maximum total attachment size cannot exceed 15 MB. To include attachments, click the "Attach File" button.

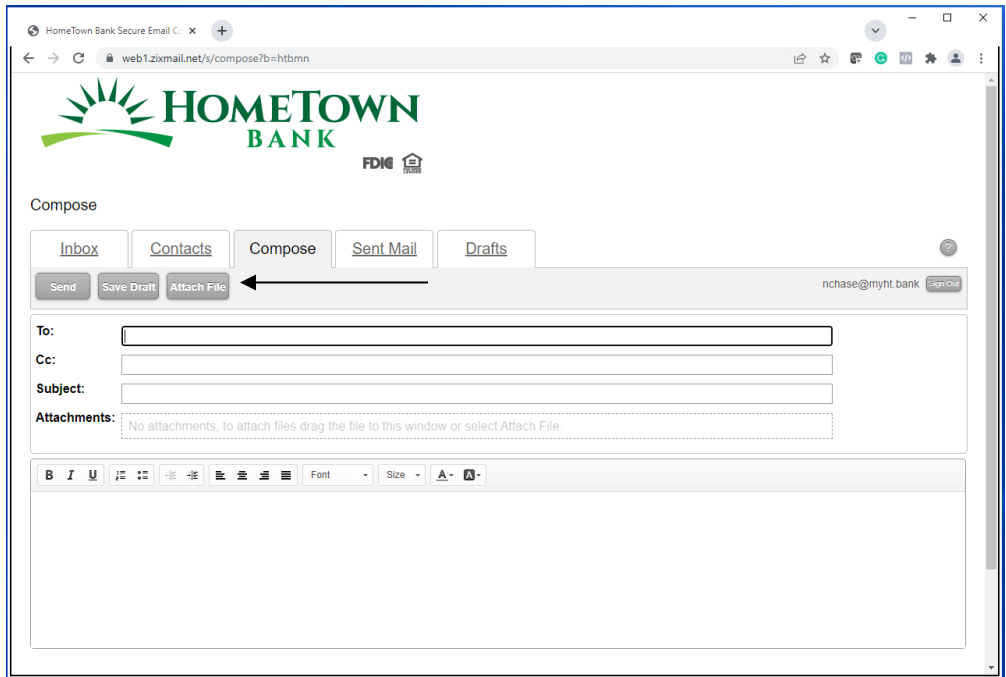

Select the file to attach and click "Open".

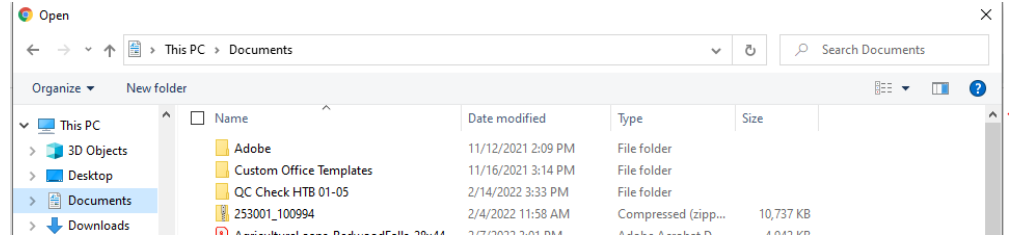

Copies of messages will be retained in your "Sent Mail" tab. Messages in this tab will be deleted in 14 days! You can always delete them earlier by simply selecting them and clicking the "Delete" button.

If you have saved a draft of a message as described earlier, they will be located in your "Draft" tab. Click on the link in the Subject area to go to a location where you can select Send. Please Note: All messages in your draft box will also expire and be deleted if they have not been sent within 14 days of saving the draft.

If you need assistance using the HomeTown Bank secure email center, please click the Help link at any time or contact your local HomeTown Bank branch.

**Please remember to ALWAYS "Sign Out" when you are finished! This is the last tab on the screen!**

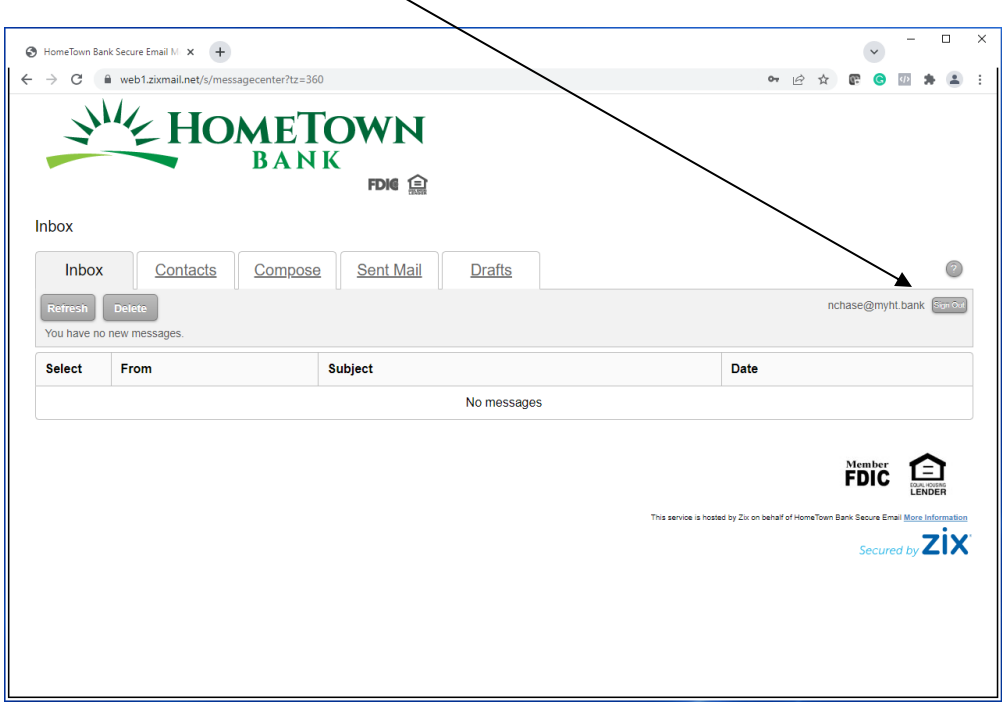

**Forgotten email passwords are best resolved by clicking on the "Forgot your password?" link…**

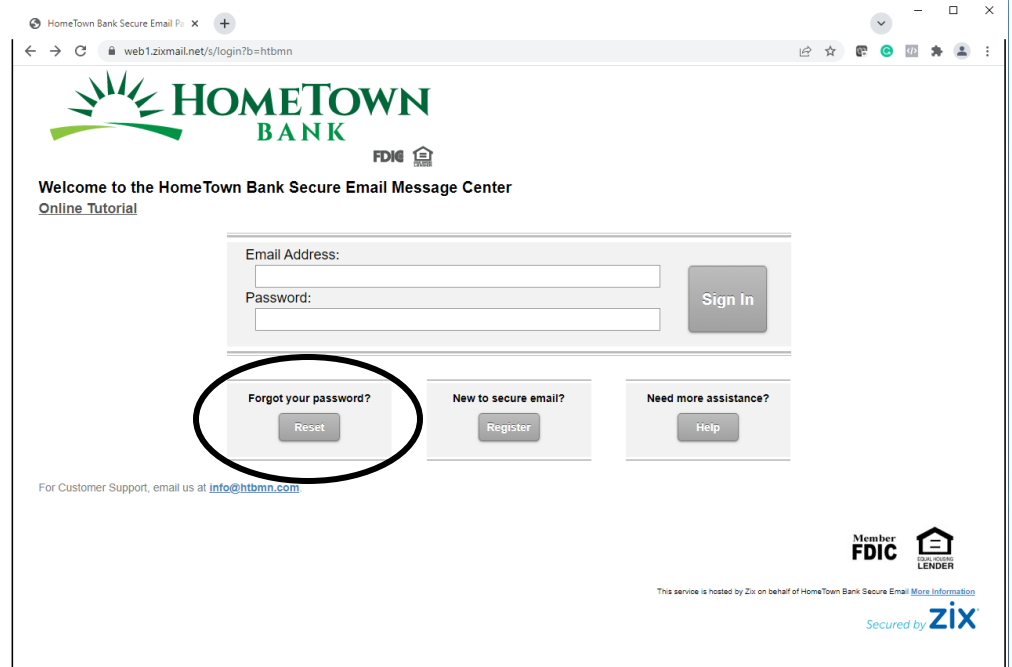